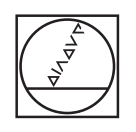

# **HEIDENHAIN**

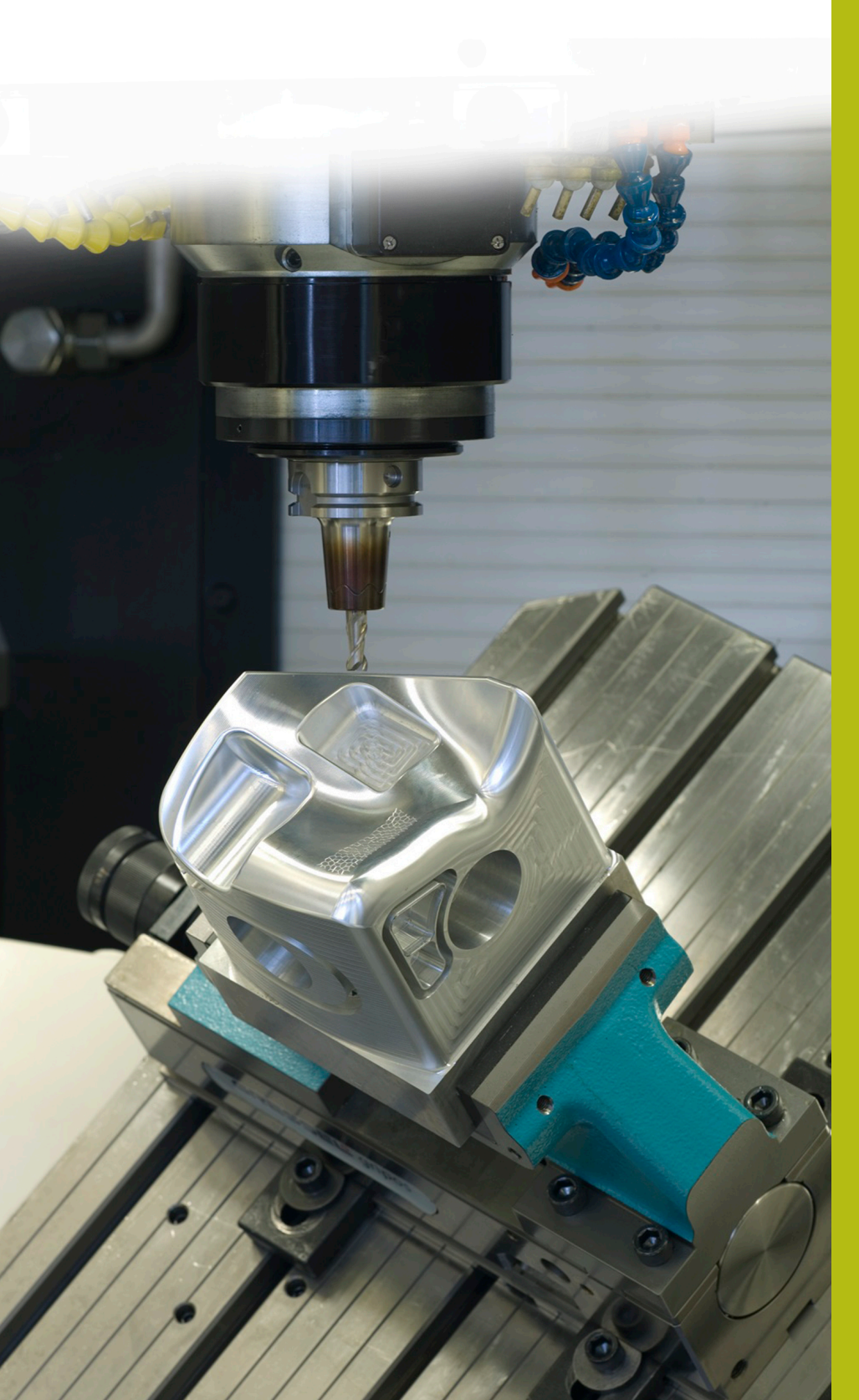

## **NC-Solutions**

**Descripción para el programa NC 4215**

**Español (es) 5/2020**

### **1 Descripción para el programa NC 4215\_es.h**

Programa NC para realizar un husillo de extrusión.

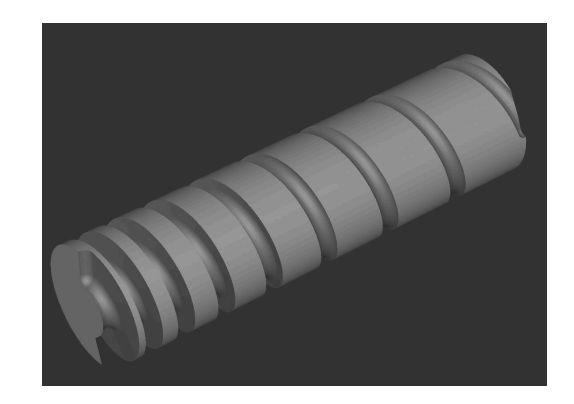

#### **Requerimiento**

Se deben realizar diferentes husillos de extrusión.

Con los husillos, deben tenerse en cuenta los siguientes puntos:

- El paso del husillo por cada vuelta aumenta según un valor constante que, sin embargo, es diferente en cada husillo
- El diámetro interior (núcleo) de husillo es cónico en una determinada longitud, en el resto de la longitud del husillo, el diámetro interior (núcleo) es cilíndrico
- La longitud del cono, así como la longitud total, son diferentes en cada husillo

#### **Solución**

Para la aplicación se ha creado un programa NC en el que se deben definir las variables en los parámetros Q. Por lo tanto, los husillos individuales se pueden realizar con un programa NC.

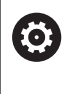

El programa NC se ha definido para una fresadora con un eje A. La zona de desplazamiento y la visualización del eje A no deben limitarse a 360°.

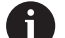

La pieza debe estar fijada en el centro del eje A. El punto de referencia debe definirse en el centro del eje. El mecanizado comienza en X0. El mecanizado se realiza en la dirección X positiva.

#### **Programa NC 4215\_es.h**

En el programa NC, debe definirse en primer lugar la forma BLK y la herramienta. Después, deben definirse todos los parámetros necesarios para el mecanizado. A continuación, el control numérico llama al subprograma **LBL10**. En este subprograma se programa el propio mecanizado. Mientras se ejecuta el subprograma, el control numérico retira la herramienta y finaliza el programa NC.

Tras el final del programa, se define el subprograma **LBL10**.

El control numérico calcula los siguientes valores al inicio del subprograma:

- La modificación del radio del núcleo entre el comienzo y el final del cono.
- El ángulo del cono
- $\blacksquare$ La coordenada Z en el comienzo del cono
- $\blacksquare$ La coordenada Z en el final del cono
- $\blacksquare$ El paso angular del eje A
- Ē. La posición inicial en el eje X
- El ángulo del eje A en el comienzo del cono

Luego, el control numérico posiciona la herramienta en la altura de seguridad. A continuación, posiciona la herramienta en el plano X/Y en la posición inicial. Después, posiciona el eje A en el ángulo inicial. En el paso siguiente, desplaza la herramienta por el eje Z al radio inicial del cono.

Tras ello, se define una label para una repetición parcial del programa de elaboración del cono. En esta repetición, el control numérico calcula en primer lugar el nuevo ángulo del eje A y, en segundo lugar, la coordenada X y Z para la siguiente frase de posicionamiento. Posteriormente, desplaza la herramienta a la nueva posición.

Luego, el control numérico comprueba si se ha alcanzado el punto final del cono en el eje Z

- Si no se ha alcanzado el punto final, el control numérico salta al inicio de la repetición
- Si se ha alcanzado el punto final, el programa NC continúa

Después de la repetición, se vuelve a definir una label para el cono. El control numérico utiliza esta label para una repetición parcial del programa en la que crea la parte cilíndrica del husillo. En esta repetición, el control numérico calcula en primer lugar el nuevo ángulo del eje A y, en segundo lugar, la coordenada X para la siguiente frase de posicionamiento. Seguidamente, aproxima la posición calculada.

A continuación, el control numérico comprueba si se ha alcanzado el punto final del mecanizado en el eje X

- $\mathbf{r}$ Si el punto final no se ha alcanzado, el control numérico salta al inicio de la repetición para la parte cilíndrica del husillo
- Si se ha alcanzado el punto final, el programa NC continúa

Después, concluye el mecanizado y el control numérico finaliza el subprograma.

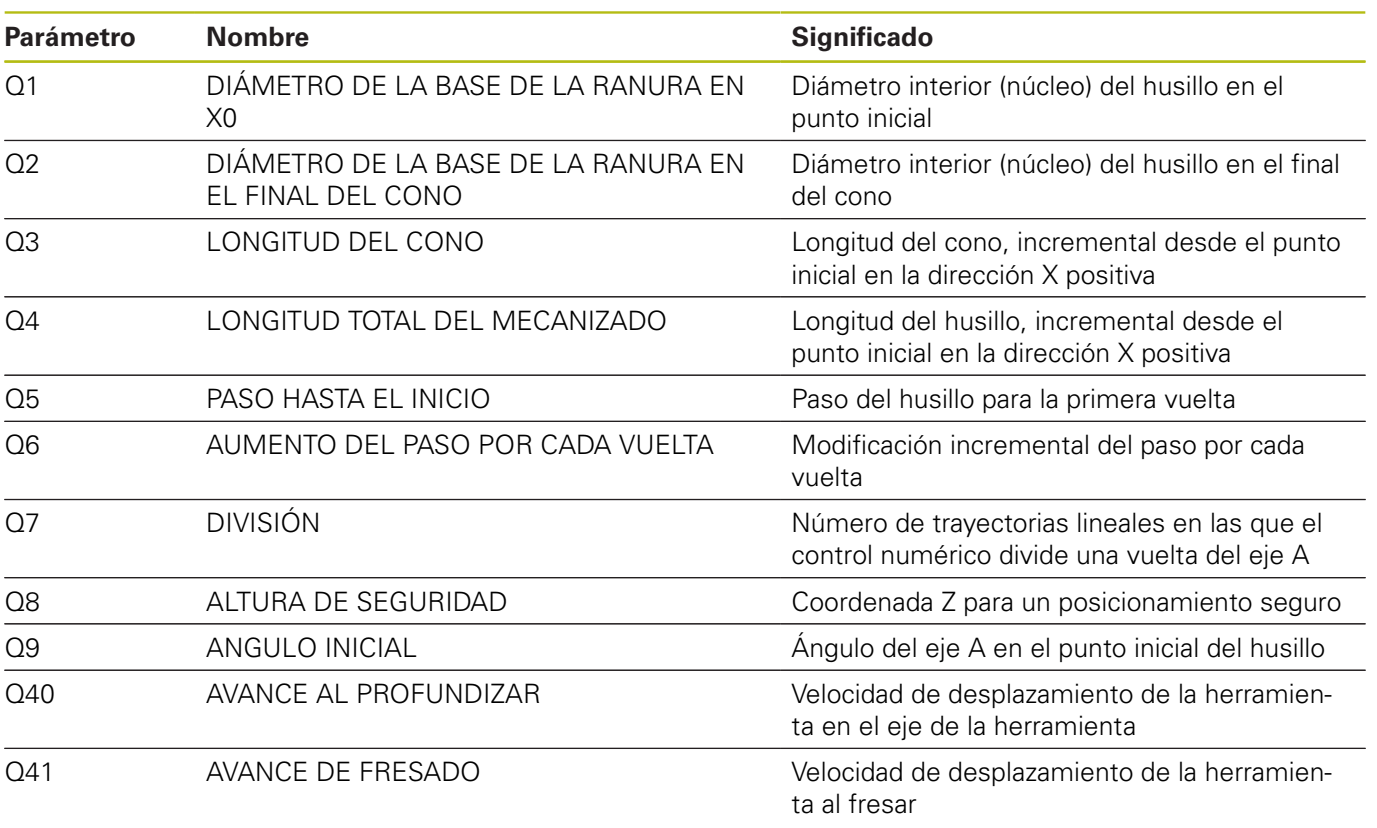

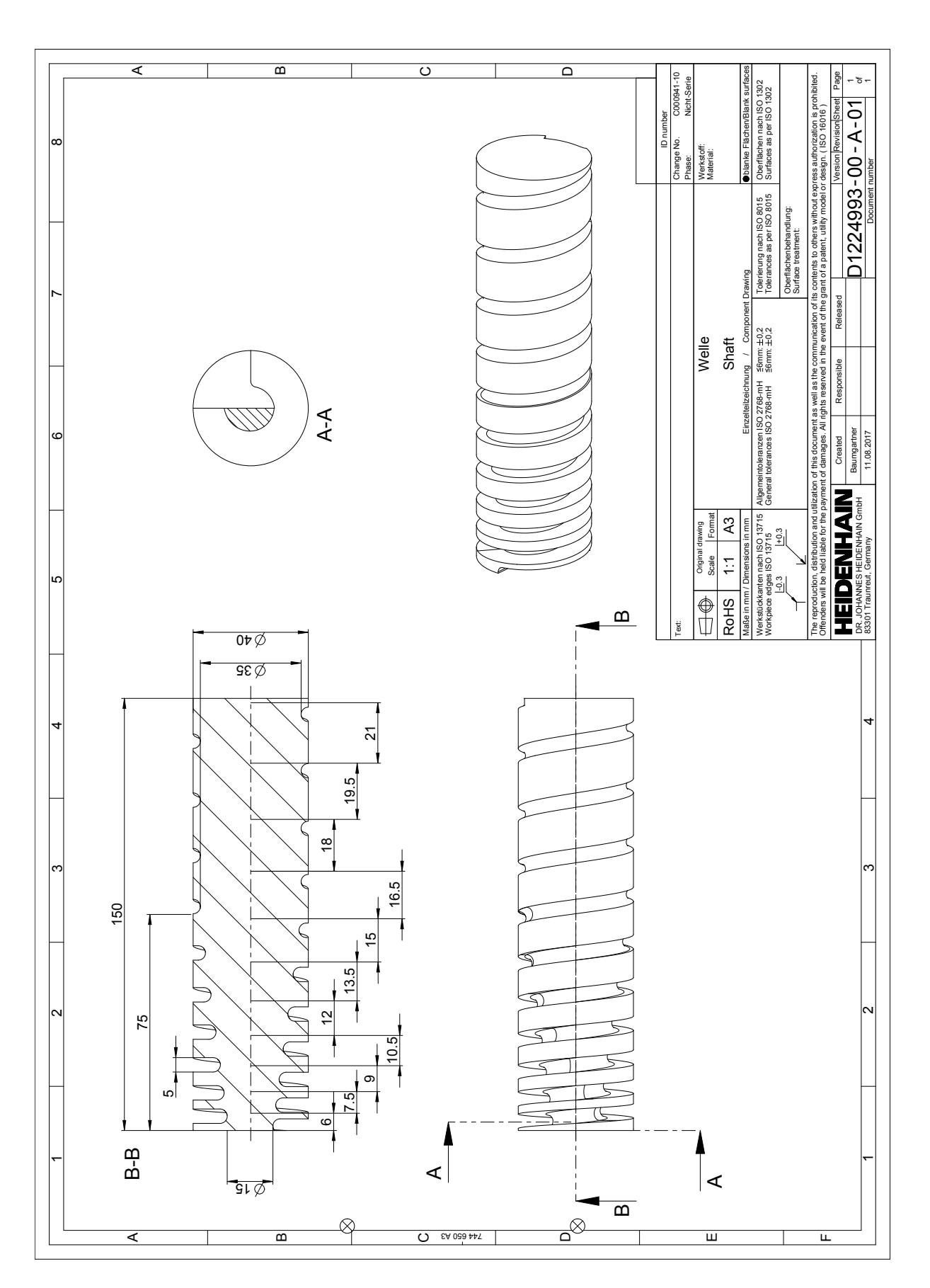

C 744 650 A3

 $\mathbb{P}^{\otimes}$ 

A

B

§

 $\overline{\mathbf{A}}$ 

T

 $\overline{\mathbf{E}}$ 

 $\overline{\mathbf{w}}$